# **GUIDE d'INSTALLATION RAPIDE**

#### 1. Pour sélectionner un paramètre :

Utilisez les touches «CH**▲**»/«CH**▼**». Un paramètre sélectionné est de couleur JAUNE. Appuyez sur «OK» pour valider.

2.<u>Pour modifier un paramètre (dépend du symbole associé) :</u>

#### :

Utilisez les touches «VOL**◄**»/«VOL**►**» pour faire défiler en boucle les options disponibles ;

#### ou bien

 Appuyez sur «OK» pour faire apparaître un menu déroulant listant toutes les options, Sélectionnez une option avec des touches «CH**▲**»/«CH**▼**» Appuyez sur «OK» pour valider.

#### 4.8 :

Appuyez sur «OK» pour faire apparaître une nouvelle fenêtre contenant des sous-paramètres.

## **1. Branchements**

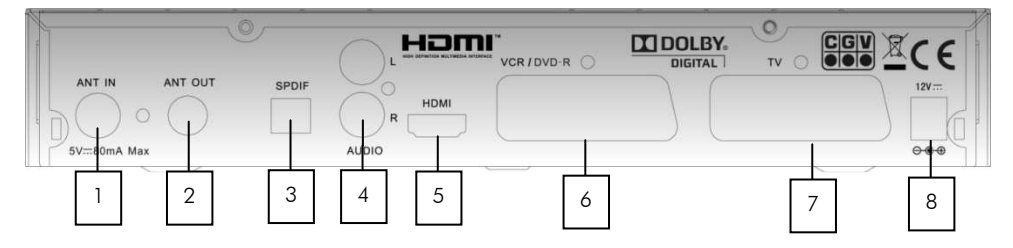

- **1.** ANT IN : Connectez à votre antenne de toit ou d'intérieur.
- **2.** ANT OUT : Connectez sur votre TV ou magnétoscope (optionnel).
- **3.**• SPDIF : Branchez un amplificateur «Home Cinéma» (sortie audio numérique optique)(optionnel).
- **4.** AUDIO : Branchez une chaîne Hi-fi (sortie audio analogique stéréo L=Gauche ; R=Droite) (optionnel).
- **5.** HDMI : Connectez sur votre TV LCD ou Plasma avec entrée HDMI (sortie audio/vidéo numérique, permet d'obtenir la vidéo numérique haute définition). La prise HDMI ne permet pas de visualiser l'appareil branché sur la prise **VCR/DVD-R**.
- 6. VCR/DVD-R: Branchez d'autres appareils comme DVD, enregistreur DVD (DVD-R), magnétoscope, etc. ou pour un décodeur analogique du type CANAL+ « SYSTER » (optionnel).
- **7.** TV : Branchez votre téléviseur (optionnel mais obligatoire si vous avez un appareil connecté sur la prise **VCR/DVD-R**) (cette prise ne permet pas d'obtenir la vidéo numérique haute définition).
- **8.** 12V : Branchez votre Premio HD-W à l'aide du bloc d'alimentation 12V/2A.

## **2. Mise sous tension du PREMIO HD-W**

Votre PREMIO HD-W démarre, et après 30 secondes la page 'Installation facile' s'affiche.

Si ce n'est pas le cas alors procédez comme suit :

 $\rightarrow$  Sélectionnez sur votre TV, à l'aide de la télécommande du TV, <u>l'entrée sur</u> l'<br>. **laquelle votre PREMIO HD-W est branché** (HDMI ou péritel).

 $\rightarrow$  <mark>Réveillez votre PREMIO HD-W s'il est en veille</mark> : appuyez sur le bouton de sa face avant ou bien sur la touche  $\bigoplus$  de la télécommande du PREMIC HD-W (le PREMIO HD-W est allumé lorsque l'afficheur indique «  $\varGamma$  »).

## **3. Installation facile et recherche automatique**

La page d'«**Installation facile**» s'affiche. Sélectionnez la ligne qui est écrite dans votre langue.<br>Appuyez sur «OK».

La deuxième page '**Installation facile**' s'ouvre.<br>.

Modifiez, si besoin est, les paramètres d'installation; Remarques :

- '5V antenne': Permet d'activer ou non l'alimentation de votre antenne d'intérieur par le PREMIO HD-W.
- 'Format de l'écran' : Permet de sélectionner le format du TV qui est connecté au PREMIO HD-W ainsi que le traitement d'image associé.
	- $\geq$  Si votre TV a un écran « normal » ou « classique »  $(4.3)$ , conservez la valeur par défaut '**4:3 letter box**'.
	- Si vous possédez un TV avec écran large (16:9) alors<br>se alifica es a avec litre de préférence sur '160 millon heu' modifiez ce paramètre de préférence sur '**16:9 pillar box**'.

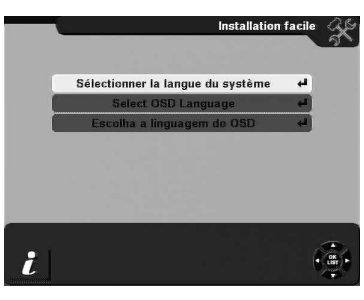

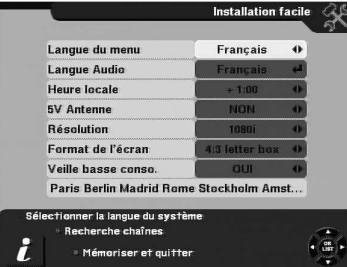

 $\bullet\;$  'Veille basse conso.' : 'OUI'/'NON' : permet de choisir dans quel type de veille votre PREMIO HD-W ira lorsque vous appuierez sur la touche  $\Phi$  (ON/OFF) de la télécommande ou sur le bouton  $\Phi$  de la face avant. : veille normale ('NON') ou veille basse consommation ('OUI').

Une fois tous les paramètres renseignés :

Appuyer sur la touche <sup>(Ang</sup>«**LANG»(ROUGE)** pour lancer la recherche automatique de toutes les chaînes.

Si le paramètre '**Veille basse conso.**' est sur '**OUI**' alors un message d'avertissement s'affiche. Pour continuer, sélectionnez le bouton 'OUI' (qui devient jaune), à l'aide de la touche «CH**▲**» puis validez par un appui sur «OK».

La recherche automatique de toutes les chaînes est alors lancée.

 Une fois la recherche terminée, votre PREMIO HD-W quitte la fenêtre de recherche, enregistre automatiquement les données et affiche la première chaîne de la liste ('TF1').

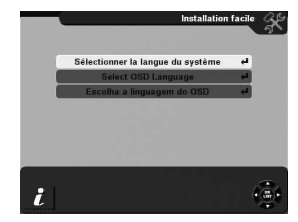

## **4. La télécommande**

La télécommande de votre PREMIO HD-W permet d'accéder aux différents menus et fonctions.

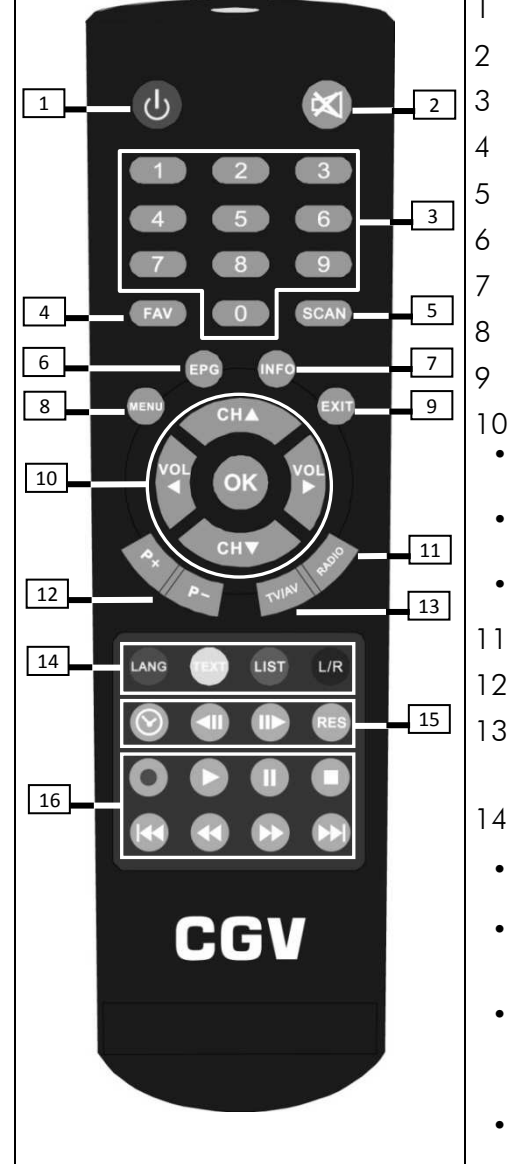

## 1 **C** Allumer/éteindre le PREMIO HD-W

 $2 \infty$  (MUTE): Coupe / rétablit le son

#### PAVE NUMERIQUE

- «FAV» : Accès direct aux listes de chaînes favorites
- «SCAN» : Affiche le menu de recherche des chaînes
- «EPG» : Ouvre le quide électronique des programmes
- «INFO» : Affiche le bandeau d'information
- «MENU» : Accès au menu principal

«EXIT» : Quitte une fonction et revient à l'étape précédente

## 10 <u>pavé directionnel</u> :<br>''O'L4 ('YO'L)

- «**VOL◀»/«VOL▶» : Contrôle du niveau sonore** ou **Sélection d'une valeur** dans les menus.
- «CH▲»/«CH▼» : Changement de chaîne ou déplacement dans les menus
- «OK» : Validation
- 11 «RADIO » : Passage du mode TV au mode RADIO.
- $12$  «P+»/«P-» : Changement de page dans une liste
- 13 «**TV/AV**» : Appuyez deux fois pour visualiser l'appareil connecté sur la péritel VCR (afficheur= $U\Gamma$ r).

#### TOUCHES DE COULEUR :

- • $\bullet$   $\textsf{\textup{LANG}}_\mathbb{R}(\textsf{ANG}\mathbb{R})$  : Modifie la langue audio.
- $\bullet$  Wiktristext (JAUNE) : Accède au télétexte et active/désactive les sous-titres.
- $\bullet$  **List (LIST)** (VERT) : Accède au menu « Gestion des **enregistrements »** pour consulter la **liste des enregistrements** contenu dans le support de stockage externe.
- **LIB**«L/R»(BLEU) : Modifie le format de la sortie audio (Stéréo, gauche ou droite).

### 15 TOUCHES SPECIALES 1 :

- $\bullet \cup \bullet$  : Ouvre le programmateur d'enregistrements
- $\triangleleft$ II/II $\triangleright$ : Ralenti arrière/avant en lecture d'enregistrement ou bien en Timeshift
- $\bullet$  «RES» : Sélectionne de la résolution HDMI

## 16 TOUCHES SPECIALES 2 :

 $\bullet$  (REC) : Lance un enregistrement

ATTENTION : La durée de l'enregistrement pré-entrée dans le message correspond à la durée restante du<br> le message dans le message à la durée dans le message correspond à la durée restante du programme en cours (informations obtenues par le guide des programmes EPG).

 $\bullet$  (LECTURE) : Lance la lecture d'un enregistrement ou du Timeshift

#### • (PAUSE) : Met le visionnage en cours en pause et lance le Timeshift et lance le Timeshift et lance le Timeshift et lance le Timeshift et lance le Timeshift et lance le Timeshift et lance le Timeshift et le Timeshift et l

ATTENTION : en mode Timeshift, le PREMIO HD-W ne tiendra pas une pause de plus de 30 min (cette )<br>Le W pas par partie de la passa par partie de 20 min de 20 min (cette de 30 min (cette de 30 min (cette de 30 durée dépend de la taille de votre support de stockage USB mais aussi du paramètre « Durée timeshift max » du menu « Gestion du disque USB »). Après 30 min, la pause est annulée et la lecture est lancée.<br>

- • $\bullet$   $\blacksquare$  (STOP) : Arrête le Timeshift, un enregistrement ou la lecture
- •Retour/Avance rapide
- •Chapitre Précédent/Suivant

#### FONCTIONS ESSENCIELLES :

Programmer un enregistrement : Appuyez sur la touche  $\heartsuit$ , entrez les informations nécessaires tel que la date, la chaine à enregistrer etc.. (sélectionner « mode : enregistrer » pour enregistrer sur une unité de stockage externe USB) puis activer le programmateur en sélectionnant « Activer : OUI », appuyez sur « exit » pour sortir et enregistrer les informations.

Regarder un enregistrement : Appuyez sur la touche <sup>ust</sup> pour afficher la liste des enregistrements contenus dans votre support de stockage USB. Sélectionnez un des enregistrements dans la liste de gauche et appuyez

sur pour lancer la lecture de l'enregistrement sélectionné. Appuyez sur pour arrêter la lecture de l'enregistrement.

**Utiliser le timeshift (mettre en pause le direct) :** Appuyez sur la touche le din de mettre en pause l'émission

en court puis appuyez sur  $\bullet$  pour relancer la lecture.